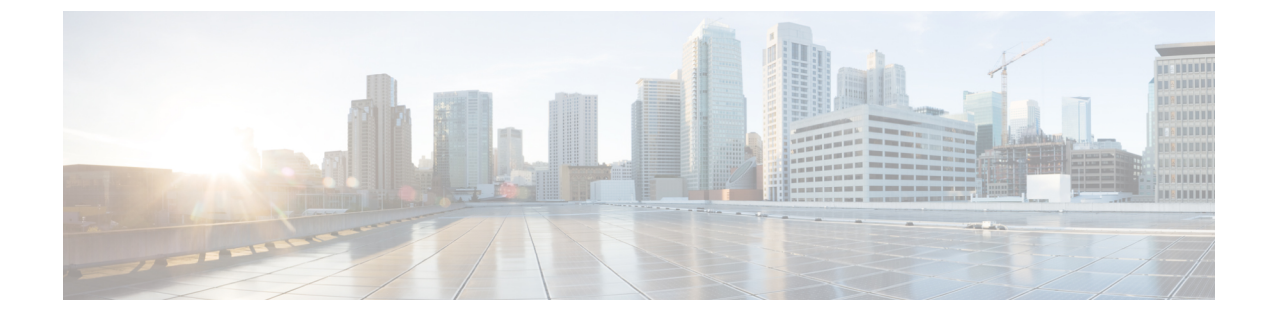

# アラーム

- 概要, 1 [ページ](#page-0-0)
- [アラーム設定](#page-1-0), 2 ページ
- [アラーム定義](#page-2-0), 3 ページ
- [アラーム情報](#page-3-0), 4 ページ
- [アラームのセットアップ](#page-3-1), 4 ページ
- アラーム [サービスの設定](#page-4-0), 5 ページ
- [アラーム定義およびユーザ定義の説明の追加](#page-14-0), 15 ページ

## <span id="page-0-0"></span>概要

Cisco Unified Serviceability、Cisco Unified IM and Presence のサービスアビリティ アラームは、実行 時のステータスとシステムの状態に関する情報を提供するため、システムに関する問題を修復で きます。たとえば、ディザスタリカバリシステムを使用して問題を特定します。説明と推奨処置 を含むアラーム情報には、トラブルシューティングを支援し、クラスタにも適用するために、ア プリケーション名、マシン名なども含まれています。

アラーム情報を複数の場所に送信するようにアラーム インターフェイスを設定し、それぞれの場 所に独自のアラームイベントレベル(デバッグから緊急まで)を持たせることができます。Syslog ビューア(ローカル syslog)、Syslog ファイル(リモート syslog)、SDL トレース ログ ファイル (Cisco CallManager、CTIManager サービスのみ)、またはすべての宛先にアラームを送信できま す。

サービスがアラームを発行すると、アラーム インターフェイスはユーザが設定し、アラーム定義 のルーティングリストに指定されている場所(たとえば、SDIトレース)にアラーム情報を送信 します。システムは、SNMP トラップと同様にアラーム情報を転送することや、アラーム情報を 最終宛先に書き込むことができます(ログ ファイルなど)。

Cisco Database Layer Monitorなどのサービスのアラームを特定のノードで設定したり、クラスタの すべてのノードで特定のサービスのアラームを設定することができます。

(注) Cisco Unity Connection の SNMP ではトラップをサポートしていません。

 $\mathcal{Q}$ ヒント

リモート Syslog サーバの場合は、Cisco Unified Communications Manager サーバを指定しないで ください。このサーバは他のサーバからのSyslogメッセージを受け入れることができません。

Cisco Unified Real-Time Monitoring Tool(Unifed RTMT)の Trace and Log Central オプションを使用 して、SDL トレース ログ ファイルに送信されるアラームを収集します(Cisco CallManager、 CTIManagerサービスの場合のみ)。ローカルSyslogに送信されるアラーム情報を表示するには、 Unified RTMT で Syslog ビューアを使用します。

# <span id="page-1-0"></span>アラーム設定

Cisco Unified Serviceability で、Cisco Database Layer Monitor などのサービスのアラームを設定でき ます。その後、システムがアラーム情報を送信する、Syslog ビューア(ローカル syslog)などの ロケーションを設定します。このオプションでは、次のことが可能です。

- 特定のサーバまたはすべてのサーバ (Unified Communications Manager クラスタのみ)のサー ビスにアラームを設定する
- 設定済みのサービスまたはサーバに異なるリモート syslog サーバを設定する
- 異なる宛先に異なるアラーム イベント レベルを設定する

Cisco Unified Communications Manager Administration の Cisco Syslog Agent エンタープライズ パラ メータによって、リモート syslog サーバ名と syslog 重大度の 2 つの設定を使用して、設定された しきい値を満たしているか、または超えているすべてのアラームをリモート syslog サーバに転送 できます。これらの CiscoSyslog Agent のパラメータにアクセスするには、使用している構成に対 応する次のウィンドウを開きます。

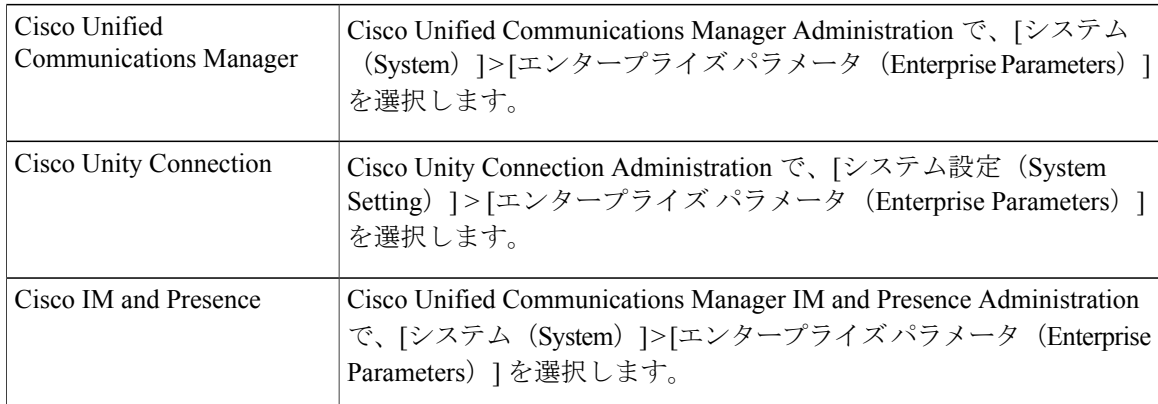

このアラームには、システム(OS/ハードウェア プラットフォーム)、アプリケーション(サー ビス)、およびセキュリティの各アラームが含まれます。

(注)

Cisco Syslog Agent アラーム エンタープライズ パラメータとアプリケーション(サービス)ア ラームの両方を Cisco Unified Serviceability で設定すると、リモートの syslog に同じアラームが 2 回送信されることがある。

ローカル syslog がアプリケーション アラームに対して有効になっている場合、ローカルの syslogしきい値とエンタープライズしきい値の両方をアラームが超えたときにだけ、エンター プライズ リモート syslog サーバにアラームが送信される。

Cisco Unified Serviceability でリモートの syslog も有効になっている場合、システムは、Cisco Unified Serviceability で設定されているアプリケーションしきい値を使用してリモート syslog サーバにアラームを転送します。このため、リモートsyslogサーバにアラームが2回送信され る場合があります。

イベントレベル/重大度設定は、システムが収集するアラームおよびメッセージにフィルタリング メカニズムを提供します。この設定は、Syslog およびトレース ファイルが過負荷状態になるのを 防ぎます。設定されたしきい値を超えるアラームおよびメッセージのみが転送されます。

アラームおよびイベントに関連する重大度レベルの詳細については、[アラーム定義](#page-2-0), (3 ペー ジ)を参照してください。

# <span id="page-2-0"></span>アラーム定義

アラーム定義とは、参照用に使用され、アラームの意味やアラームからの回復方法など、アラー ム メッセージについて説明するものです。アラーム情報は、[アラーム定義(Alarm Definitions)] ウィンドウで参照します。サービス固有のアラーム定義をクリックすると、アラーム情報に関す る説明(追加したユーザ定義のテキストなど)と推奨されるアクションが表示されます。

Serviceability GUI で表示されるすべてのアラームのアラーム定義を検索できます。問題のトラブ ルシューティングを支援するため、対応するカタログに存在する定義には、アラーム名、記述、 説明、推奨されるアクション、重大度、パラメータ、モニタなどが含まれています。

システムでアラームが生成されると、アラーム情報内のアラーム定義の名前が使用されるため、 アラームを識別できます。アラーム定義では、システムがアラーム情報を送信できる場所が指定 されたルーティングリストを表示できます。ルーティングリストには、次の場所が含まれます。 これは、[アラーム設定(Alarm Configuration)] ウィンドウで設定できる場所に対応します。

- UnifiedCommunications Managerのみ:[SDL]:アラームでこのオプションをイネーブルにし、 [アラーム設定(AlarmConfiguration)]ウィンドウでイベントレベルを指定した場合、アラー ム情報は SDL トレースに送られます。
- [SDI]:アラームでこのオプションをイネーブルにし、[アラーム設定(AlarmConfiguration)] ウィンドウでイベントレベルを指定した場合、アラーム情報はSDIトレースに送られます。
- [システムログ(Sys Log)]:アラームでこのオプションをイネーブルにし、[アラーム設定 (AlarmConfiguration)]ウィンドウでイベントレベルを指定して、リモートSyslogサーバの サーバ名または IP アドレスを入力した場合、アラーム情報はリモート Syslog サーバに送ら れます。
- [イベントログ(EventLog)]:アラームでこのオプションをイネーブルにし、[アラーム設定 (Alarm Configuration)]ウィンドウでイベントレベルを指定した場合、アラーム情報はロー カルSyslogに送られます。この情報は Cisco Unified Real-Time Monitoring Tool (Unified RTMT) の SysLog ビューアで表示できます。
- [データ コレクタ(Data Collector)]:アラーム情報はリアルタイム情報システム(RIS デー タコレクタ)に送られます(アラート目的のみ)。このオプションは[アラーム設定(Alarm Configuration)] ウィンドウで設定できません。
- [SNMP トラップ(SNMP Traps)]:SNMP トラップが生成されます。このオプションは [ア ラーム設定 (Alarm Configuration) | ウィンドウで設定できません。

### $\mathcal{Q}$

SNMP トラップの場所がルーティング リストに表示されている場合、アラーム情報が CCM MIBSNMPエージェントに送られ、CISCO-CCM-MIB内の定義に従ってトラップが生成されま す。 ヒント

[アラーム設定(AlarmConfiguration)]ウィンドウで特定の場所に対して設定されたアラームイベ ント レベルが、アラーム定義に設定されている重大度以下の場合、システムはアラームを送信し ます。たとえば、アラーム定義の重大度が WARNING ALARM で、「アラーム設定(Alarm Configuration)]ウィンドウで特定の宛先のアラームイベントレベルをそれよりも低い「警告」、 「通知」、「情報」、または「デバッグ」として設定した場合、アラームは対応する宛先に送ら れます。アラームイベントレベルを「緊急」、「アラート」、「重要」、または「エラー」とし て設定した場合、アラームは対応する場所に送られません。

各アラーム定義について、追加説明または推奨事項を含めることができます。すべての管理者が 追加情報にアクセスできます。[アラームの詳細(Alarm Details)] ウィンドウに表示される [ユー ザ定義テキスト(User Defined Text)] ペインに直接情報を入力します。標準的な水平および垂直 スクロールバーでスクロールできます。Cisco Unified Serviceabilityにより、データベースに情報が 追加されます。

## <span id="page-3-0"></span>アラーム情報

アラーム情報を表示して、問題が存在するかどうかを特定できます。アラーム情報を表示するた めに使用する方法は、アラームを設定するときに選択した宛先に依存します。SDLトレースログ ファイル (Cisco Unified Communications Manager)に送信されるアラーム情報を表示するには、 UnifiedRTMTのTrace andLogCentralオプションを使用するか、テキストエディタを使用します。 ローカル syslog に送信されるアラーム情報を表示するには、Unified RTMT の SysLog ビューアを 使用します。

# <span id="page-3-1"></span>アラームのセットアップ

アラームをセットアップするには、次の手順を実行します。

#### 手順

- ステップ **1** Cisco Unified Communications Manager Administration、Cisco Unity Connection Administration または Cisco Unified IM and Presence Administration で、指定したリモート Syslog サーバにシステム、アプ リケーション(サービス)、およびセキュリティのアラーム/メッセージを送信するように Cisco Syslog Agent エンタープライズ パラメータを設定します。Cisco UnifiedServiceability でアプリケー ション(サービス)アラーム/メッセージを設定する場合は、この手順をスキップしてください。
- ステップ2 Cisco Unified Serviceability では、収集するアプリケーション(サービス)アラーム情報のサーバ、 サービス、宛先、およびイベント レベルを設定します。
- ステップ **3** (任意)アラームに定義を追加します。
	- サービスはすべて SDI ログに出力できます(ただし、トレースでも設定する必要がありま す)。
	- すべてのサービスは SysLog ビューアに出力できます。
	- Cisco Unified Communications Manager のみ:Cisco CallManager サービスと Cisco CTIManager サービスでのみ、SDL ログを使用します。
	- Syslog メッセージをリモート Syslog サーバに送信するには、宛先として [リモート Syslog (RemoteSyslog)] チェック ボックスをオンにし、ホスト名を指定します。リモート サーバ 名を設定していない場合、Cisco Unified Serviceability はリモート Syslog サーバに Syslog メッ セージを送信しません。
		- Cisco Unified Communications Manager サーバをリモート Syslog サーバとして設定し ないでください。 ヒント
- ステップ **4** アラームの宛先として SDL トレース ファイルを選択した場合は、Unified RTMT の Trace and Log Central オプションを使用してトレースの収集と情報の表示を行います。
- ステップ **5** アラームの宛先としてローカル Syslog を選択した場合は、Unified RTMT の SysLog ビューアでア ラーム情報を表示します。
- <span id="page-4-0"></span>ステップ **6** 説明と推奨されるアクションについては、対応するアラーム定義を参照してください。

# アラーム サービスの設定

## **Syslog Agent** エンタープライズ パラメータ

CiscoSyslog Agent エンタープライズ パラメータは、設定されたしきい値を超過したシステム、ア プリケーション、セキュリティ アラームまたはメッセージを指定したリモート syslog サーバに送 信するように設定できます。Cisco Syslog Agent のパラメータにアクセスするには、使用している 構成に対応する次のウィンドウを開きます。

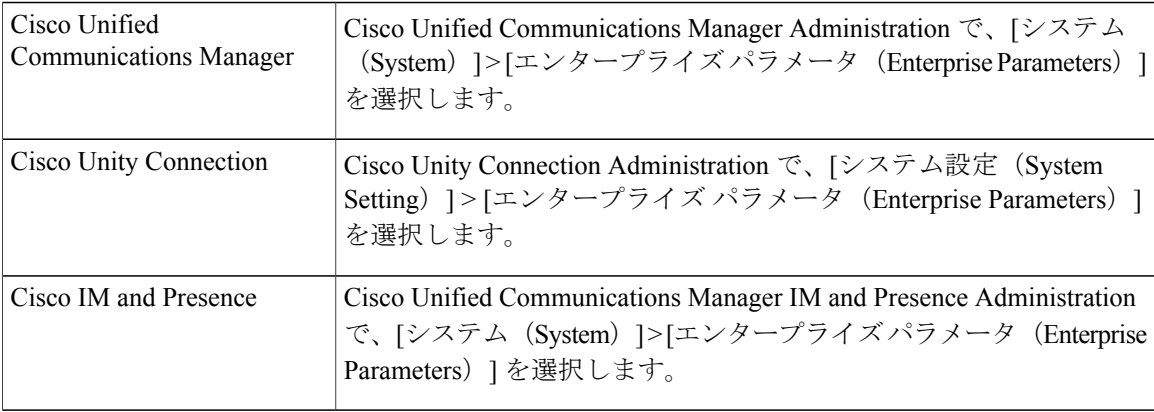

次に、リモート syslog サーバ名(リモート syslog サーバ名 1、リモート syslog サーバ名 2、リモー トsyslog サーバ名3、リモートsyslog サーバ名4、およびリモートsyslog サーバ名5)およびsyslog 重大度を設定します。サーバ名を設定する際には、有効なIPアドレスを指定してください。syslog の重大度は、設定するすべてのリモート syslog サーバに適用できます。次に[保存(Save)] をク リックします。[?]ボタンをクリックすると、入力できる有効な値が表示されます。サーバ名が指 定されていないと、Cisco Unified Serviceability は Syslog メッセージを送信しません。

Cisco Unified Communications Manager でリモート syslog サーバを設定するときには、リモート syslogサーバ名に重複するエントリを追加しないでください。重複するエントリを追加した場 合、Cisco Syslog Agent はメッセージをリモート syslog サーバに送信するときに重複したエン トリを無視します。 注意

(注)

Cisco Unified Communications Manager をリモート syslog サーバとして設定しないでください。 Cisco Unified Communications Manager ノードは、別のサーバからの Syslog メッセージを受け入 れません。

## アラーム サービスのセットアップ

ここでは、Cisco Unified Serviceability で管理する機能サービスやネットワーク サービスのアラー ムを追加または更新する方法について説明します。

(注) SNMP トラップとカタログの設定は変更しないことを推奨します。

Cisco Unity Connection では、Cisco Unity ConnectionServiceability で使用可能なアラームも使用しま す。Cisco UnityConnectionServiceabilityではアラームを設定できません。詳細については、『*Cisco Unity Connection Serviceability Administration Guide*』を参照してください。

標準のレジストリ エディタの使用方法の詳細については、使用している OS のオンライン ドキュ メントを参照してください。

#### 手順

- ステップ **1** [アラーム(Alarm)] > [設定(Configuration)] を選択します。 [アラーム設定 (Alarm Configuration) 1ウィンドウが表示されます。
- ステップ **2** [サーバ(Server)]ドロップダウンリストから、アラームを設定するサーバを選択し、[移動(Go)] をクリックします。
- ステップ **3** [サービス グループ(Service Group)] ドロップダウン リストから、アラームを設定するサービス のカテゴリ([データベースおよび管理サービス(Database and AdminServices)]など)を選択し、 [移動 (Go) ] をクリックします。
	- サービス グループに対応するサービスの一覧については、「サービス グループ」を参 照してください。 ヒント
- ステップ **4** [サービス(Service)] ドロップダウン リストからアラームを設定するサービスを選択し、[移動 (Go)] をクリックします。 サービス グループと設定をサポートするサービスだけが表示されます。
	- ドロップダウン リストには、アクティブなサービスと非アクティブのサービスが表示 されます。 ヒント [アラーム設定(AlarmConfiguration)]ウィンドウには、選択したサービスのアラームモニタとイ

ベント レベルのリストが表示されます。また、[すべてのノードに適用(Apply to All Nodes)] チェックボックスも表示されます。

- ステップ **5** Cisco Unified Communications Manager のみ:クラスタをサポートしている設定の場合は、必要に 応じて [すべてのノードに適用(Apply to All Nodes)] チェックボックスをオンにして、クラスタ 内のすべてのノードにサービスのアラーム設定を適用できます。
- ステップ **6** 「アラーム設定」の説明に従って設定を行います。この項ではモニタおよびイベント レベルにつ いても説明されています。
- ステップ **7** 設定を保存するには、[保存(Save)] ボタンをクリックします。 デフォルトを設定するには、[デフォルトの設定(Set Default)] ボタンをクリックして から、[保存 (Save) ] をクリックします。 (注)

#### 次の作業

 $\mathcal{Q}$ 

[アラーム設定(Alarm Configuration)] ウィンドウで特定の宛先に対して設定されたアラーム イベント レベルが、アラーム定義に設定されている重大度以下の場合、アラームが送信され ます。たとえば、アラーム定義の重大度が WARNING ALARM で、「アラーム設定 (Alarm Configuration)] ウィンドウで特定の宛先のアラーム イベント レベルをそれよりも低い「警 告」、「通知」、「情報」、または「デバッグ」として設定した場合、アラームは対応する宛 先に送られます。アラーム イベント レベルを、重大度がより高い「緊急」、「警報」、「重 大」、または「エラー」として設定した場合、アラームは対応する場所に送られません。 ヒント

Cisco エクステンション モビリティ アプリケーション サービス、Cisco Unified Communications Manager Assistant サービス、Cisco エクステンション モビリティ サービス、および Cisco Web Dialer サービスのアラーム定義にアクセスするには、「アラーム定義」で説明されている [ア ラームメッセージ定義(Alarm Messages Definitions)] ウィンドウの [JavaApplications] カタログ を選択します。

### **Cisco Tomcat** を使用するアラーム サービスのセットアップ

次のサービスは、アラームの生成に Cisco Tomcat を使用します。

- Cisco Extension Mobility アプリケーション
- Cisco IP Manager Assistant
- Cisco エクステンション モビリティ
- Cisco Web Dialer

システム ログイン アラーム AuthenticationFailed も Cisco Tomcat を使用します。これらのサービス に対してアラームを生成するには、次の手順を実行します。

#### 手順

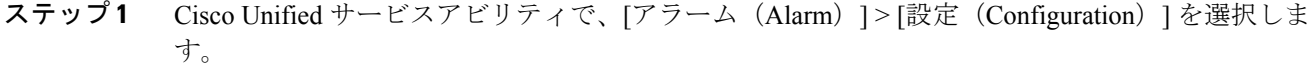

- ステップ **2** [サーバ(Server)]ドロップダウンリストから、アラームを設定するサーバを選択し、[移動(Go)] をクリックします。
- ステップ **3** [サービスグループ(Services Group)] ドロップダウン リストから、[プラットフォームサービス (Platform Services)] を選択し、[移動(Go)] をクリックします。
- ステップ4 [サービス (Services) ] ドロップダウン リストから、[Cisco Tomcat] を選択し、[移動 (Go)] をク リックします。
- ステップ **5** Unified Commuications Manager のみ:クラスタをサポートしている設定の場合は、必要に応じて [すべてのノードに適用(Apply to All Nodes)] チェックボックスをオンにして、クラスタ内のす べてのノードにサービスのアラーム設定を適用できます。
- ステップ **6** 「アラーム設定」の説明に従って設定を行います。この項ではモニタおよびイベント レベルにつ いても説明されています。
- ステップ **7** 設定を保存するには、[保存(Save)] ボタンをクリックします。

### サービス グループ

次の表に、[アラーム設定(Alarm Configuration)] ウィンドウの [サービス グループ(Service Group)]ドロップダウンリストボックスに表示されるオプションに対応するサービスの一覧を示 します。

一覧されているすべてのサービス グループとサービスが、すべてのシステム設定に適 用されるわけではありません。 (注)

表 **1**:アラーム設定のサービス グループ

| サービス グ<br>ループ            | サービス                                                                                                    |
|--------------------------|----------------------------------------------------------------------------------------------------|
| CM サービス                  | Cisco CTIManager、Cisco CallManager、Cisco DHCP Monitor サービス、Cisco Dialed<br>Number Analyzer, Cisco Dialed Number Analyzer Server, Cisco Extended Functions,<br>Cisco IP Voice Media Streaming App、Cisco Messaging Interface、および Cisco TFTP |
| CTI サービス                 | Cisco IP Manager Assistant および Cisco WebDialer Web サービス                                                                                                    |
| CDR サービス                 | Cisco CAR Scheduler、Cisco CDR Agent、および Cisco CDR Repository Manager                                                                                                    |
| データベース<br>および管理者<br>サービス | Cisco Bulk Provisioning $\psi - \psi \times$ , Cisco Database Layer Monitor, $\psi \circ \psi$ Cisco<br>License Manager                                                                                                    |

T

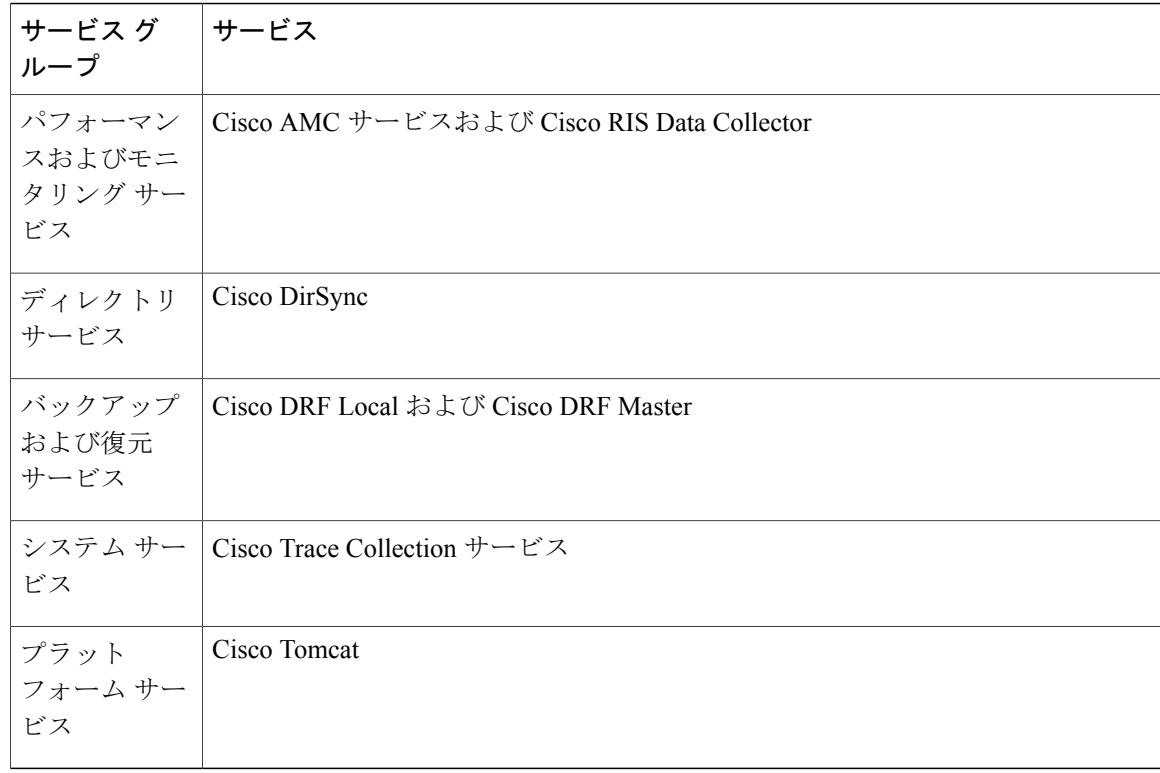

## アラーム設定

次の表で、すべてのアラームの構成時の設定について説明します。サービスでこれらの設定をサ ポートしていない場合もあります。

表 **2**:アラーム設定

| 名前                           | 説明                                                                                                    |
|------------------------------|----------------------------------------------------------------------------------------------------|
| サーバ (Server)                 | ドロップダウンリストから、アラームを設定するサーバ(ノー<br>ド) を選択し、[移動 (Go) ] をクリックします。                                                                                                    |
| サービス グループ (Service<br>Group) | Cisco Unity Connection がサポートしているサービス グループ<br>は、「データベースおよび管理サービス (Database and Admin<br>Services) 1、「パフォーマンスおよびモニタリングサービス<br>(Performance and Monitoring Services) 、 [バックアップおよび<br>復元サービス (Backup and Restore Services) 1、「システムサー<br>ビス (System Services) ]、[プラットフォームサービス (Platform<br>Services) 1だけです。<br>ドロップダウンリストからアラームを設定するサービスのカテ<br>ゴリ (「データベースおよび管理サービス (Database and Admin<br>Services) 1など) を選択し、[移動 (Go) 1をクリックします。 |

 $\overline{\phantom{a}}$ 

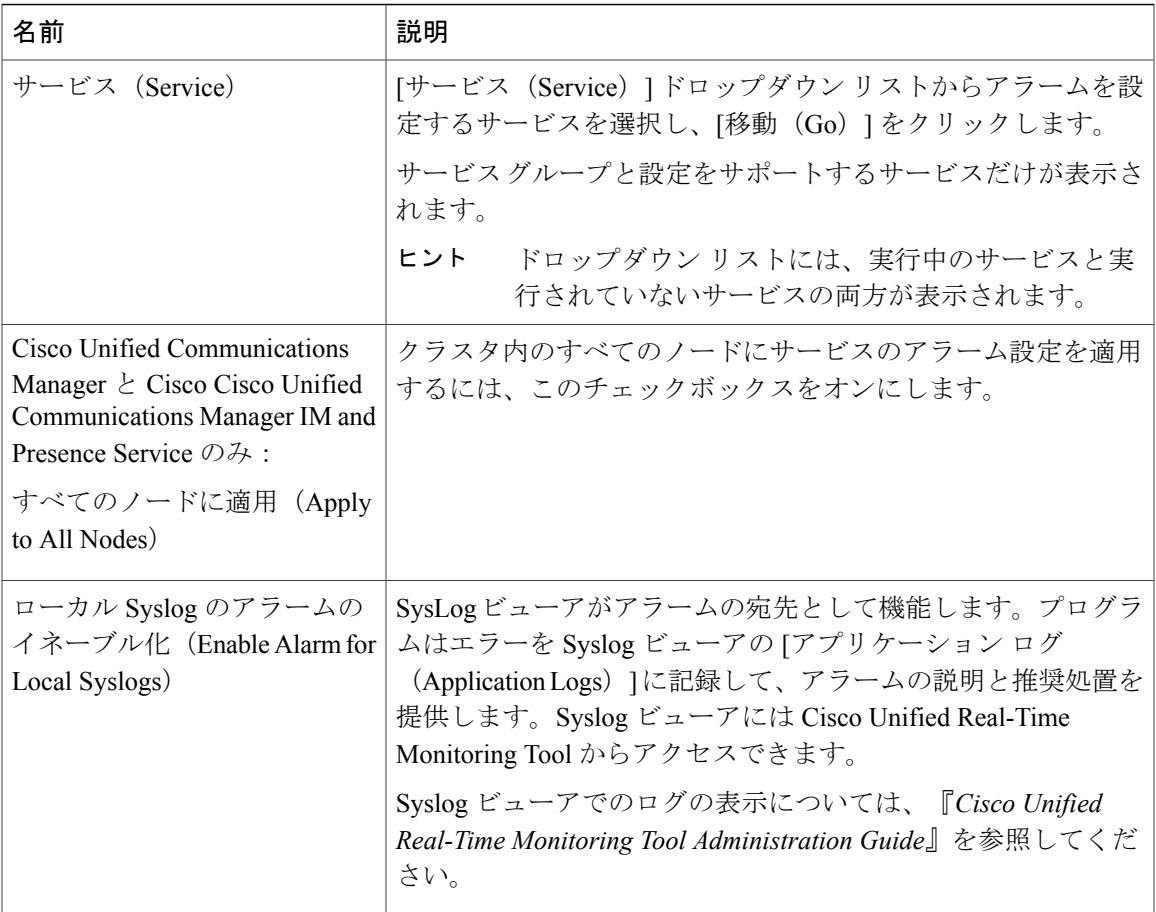

 $\mathbf I$ 

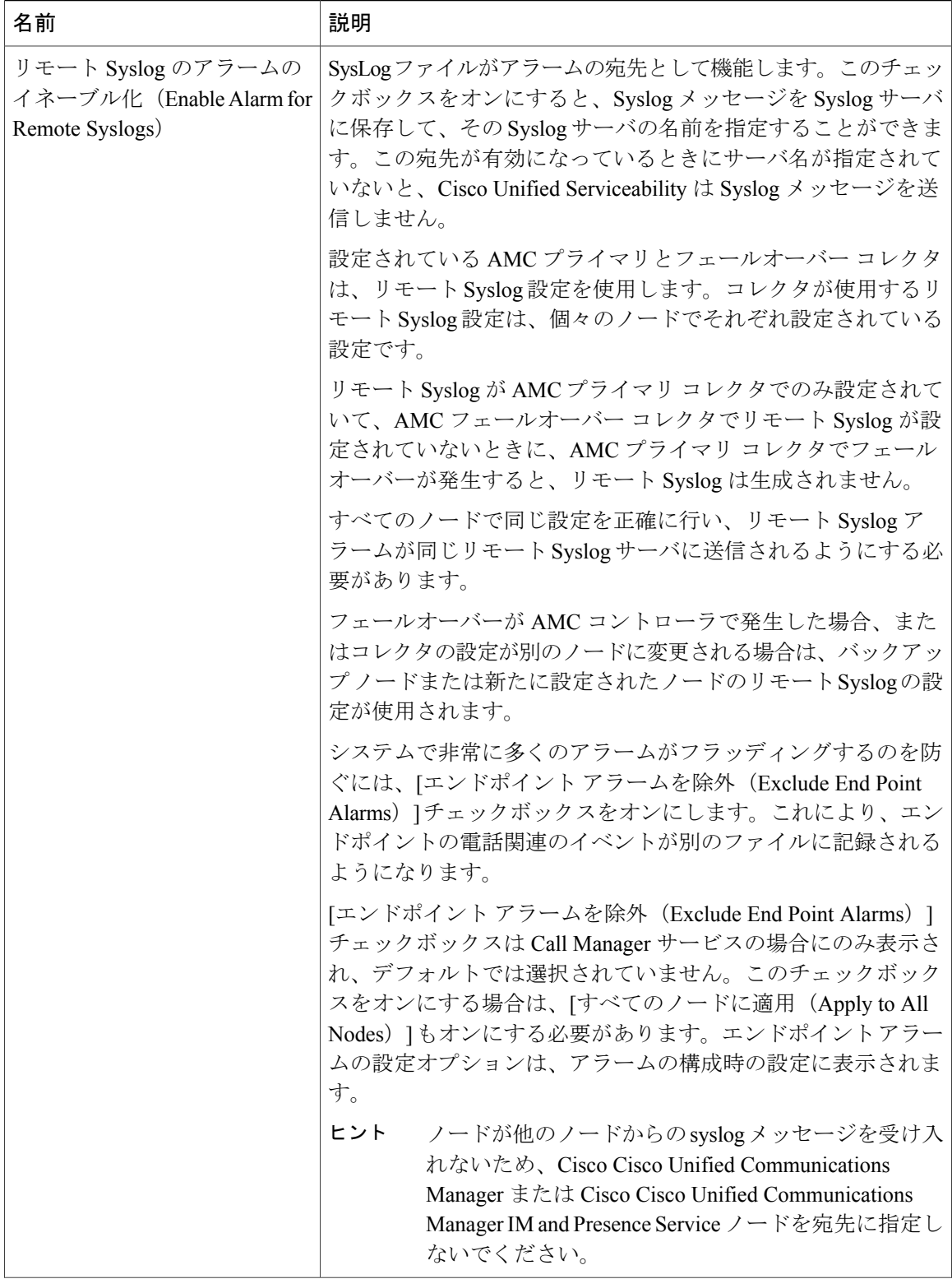

 $\mathbf{I}$ 

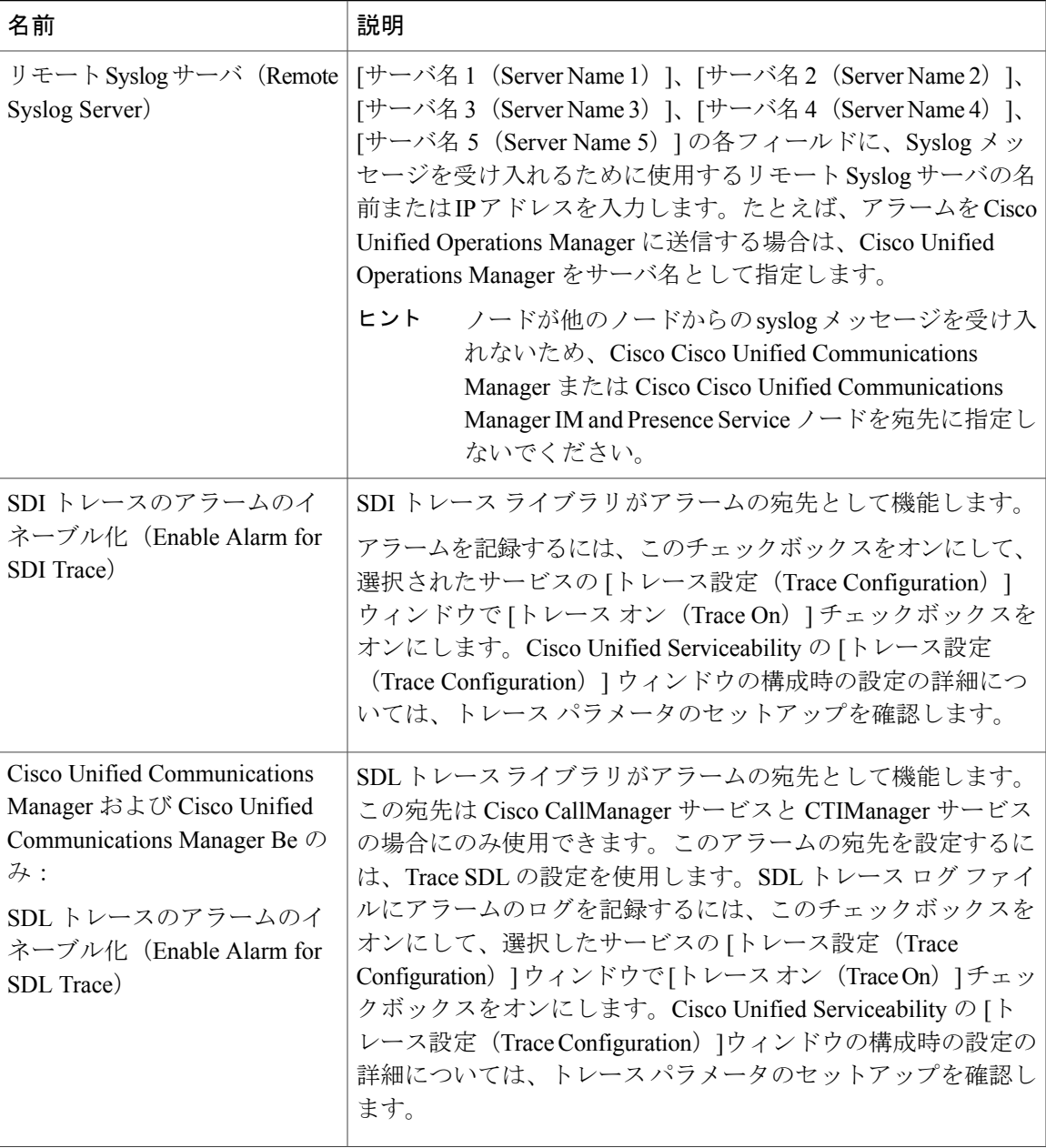

 $\mathbf{I}$ 

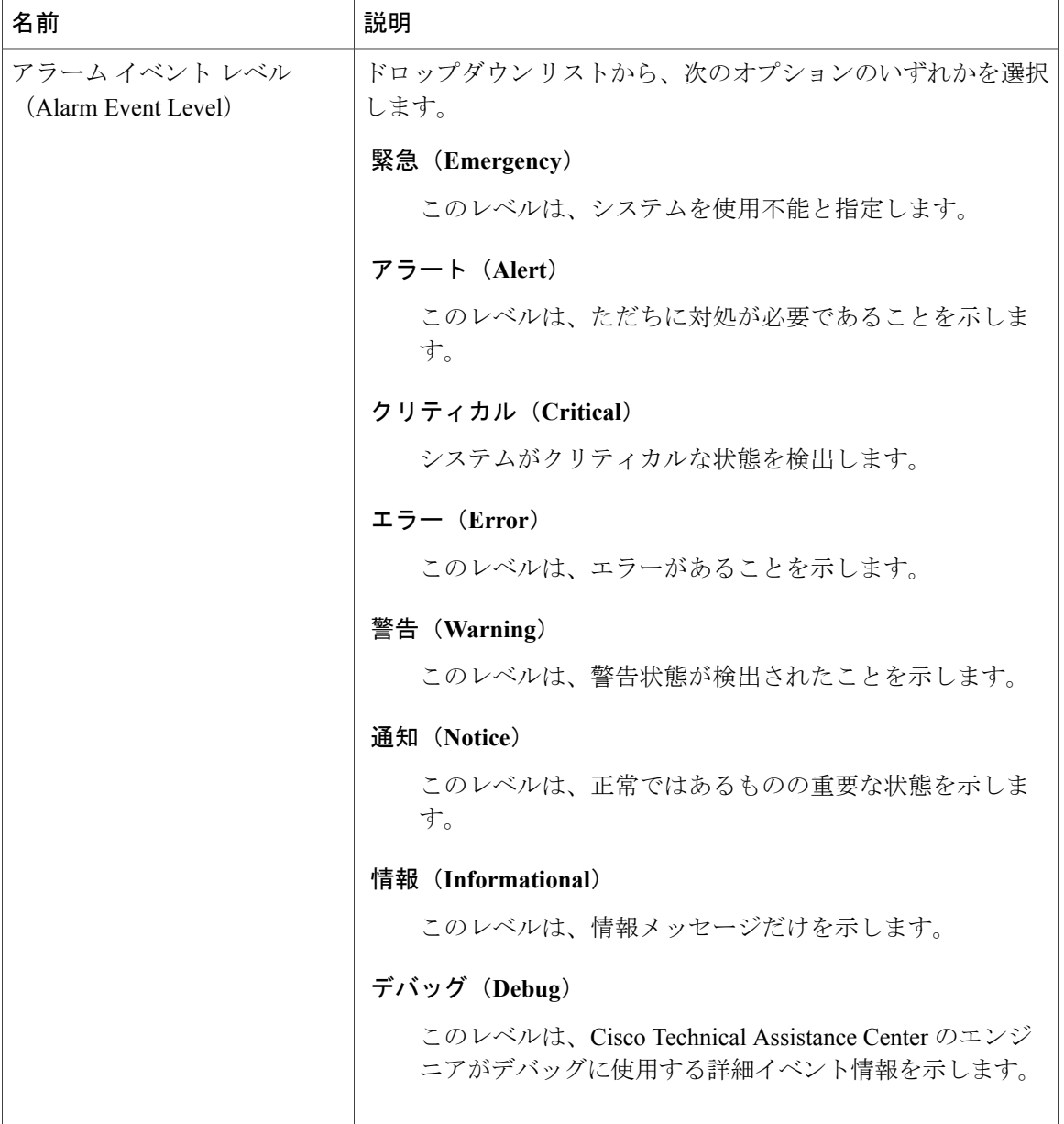

次の表に、デフォルトのアラームの構成時の設定について説明します。

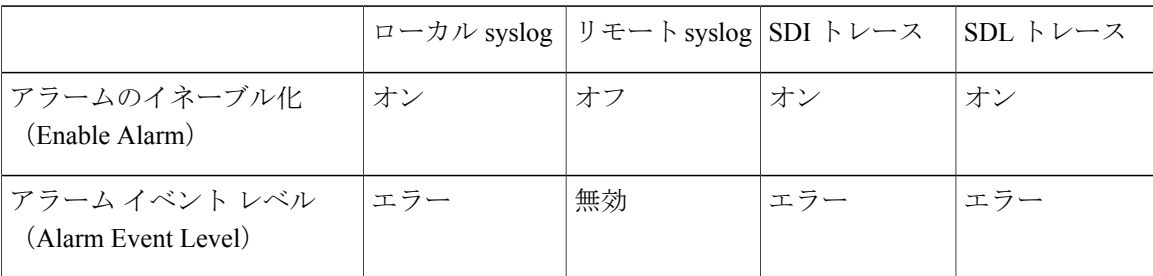

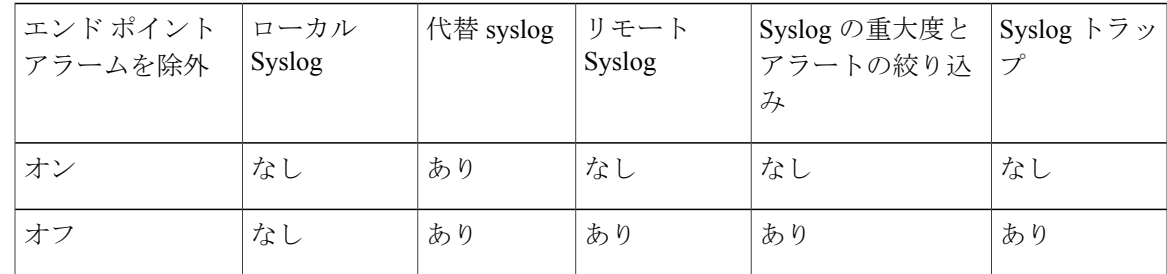

# <span id="page-14-0"></span>アラーム定義およびユーザ定義の説明の追加

ここでは、Serviceability のインターフェイスに表示されるアラーム定義のユーザ情報を検索、表 示、作成する手順について説明します。

### アラーム定義の表示とユーザ定義の説明の追加

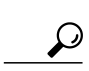

ここでは、アラーム定義の検索方法と表示方法について説明します。

Cisco Unified Communications Manager および Cisco Unity Connection のみ: Cisco Unity Connection Serviceability で Cisco Unity Connection アラーム定義を表示できます。Cisco Unity Connection Serviceability ではアラーム定義にユーザ定義の説明を追加できません。 ヒント

Cisco Unity Connection は、Cisco Unified Serviceability で特定のアラーム定義を使用します。そ れらのアラーム定義は、Cisco Unified Serviceability で表示する必要があります。システム カタ ログ内のカタログに関連したアラームは表示用であることに注意してください。

はじめる前に

アラーム定義カタログの記述を確認してください。

### 手順

- ステップ **1** [アラーム(Alarm)] > [定義(Definitions)] を選択します。
- ステップ **2** 次のいずれかの操作を実行します。
	- 次のようにアラームを選択します。
		- [アラームの検索場所(Find alarms where)] ドロップダウン リストからアラーム カタロ グを選択します。たとえば、システム アラーム カタログまたは IM and Presence アラー ム カタログを選択します。
		- [等しい(Equals)] ドロップダウン リストから特定のカタログ名を選択します。

• [アラーム名を入力(Enter Alarm Name)] フィールドにアラーム名を入力します。

- ステップ **3** [検索(Find)] を選択します。
- ステップ **4** 複数のアラーム定義ページが存在する場合は、次のいずれかの操作を実行します。
	- 別のページを選択するには、[アラームメッセージ定義(Alarm Message Definitions)] ウィン ドウで適切なナビゲーション ボタンを選択します。
	- ウィンドウに表示されるアラームの数を変更するには、[ページあたりの行数(Rows Per Page) 1ドロップダウン リストから別の値を選択します。
- ステップ **5** アラームの詳細を設定するアラーム定義を選択します。
- ステップ **6** アラームに情報を追加する場合は、[ユーザ定義テキスト(User Defined Text)] フィールドにテキ ストを入力し、[保存(Save) ] を選択します。
	- ヒント [ユーザ定義テキスト (User Defined Text) ] フィールドにテキストを追加する場合、い つでも [すべてクリア(Clear All)] を選択して入力した情報を削除できます。
- ステップ **7** [保存(Save)] を選択します。
- ステップ **8** [アラーム メッセージ定義(Alarm Message Definitions)] ウィンドウに戻るには、[関連リンク (Related Links)] ドロップダウン リストから [アラームの検索/リストに戻る(Back to Find/List Alarms)] を選択します。
- ステップ **9** [移動(Go)] を選択します。

### システム アラーム カタログの説明

次の表に、システム アラーム カタログのアラームの説明を示します。システム アラーム カタロ グでは、Cisco Unified Communications Manager と Cisco Unity Connection をサポートしています。

#### 表 **3**:システム カタログ

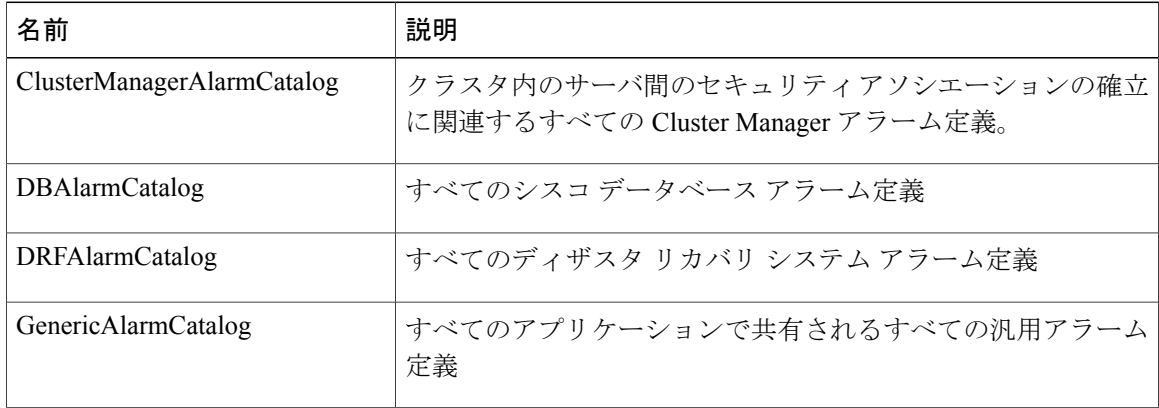

 $\overline{\phantom{a}}$ 

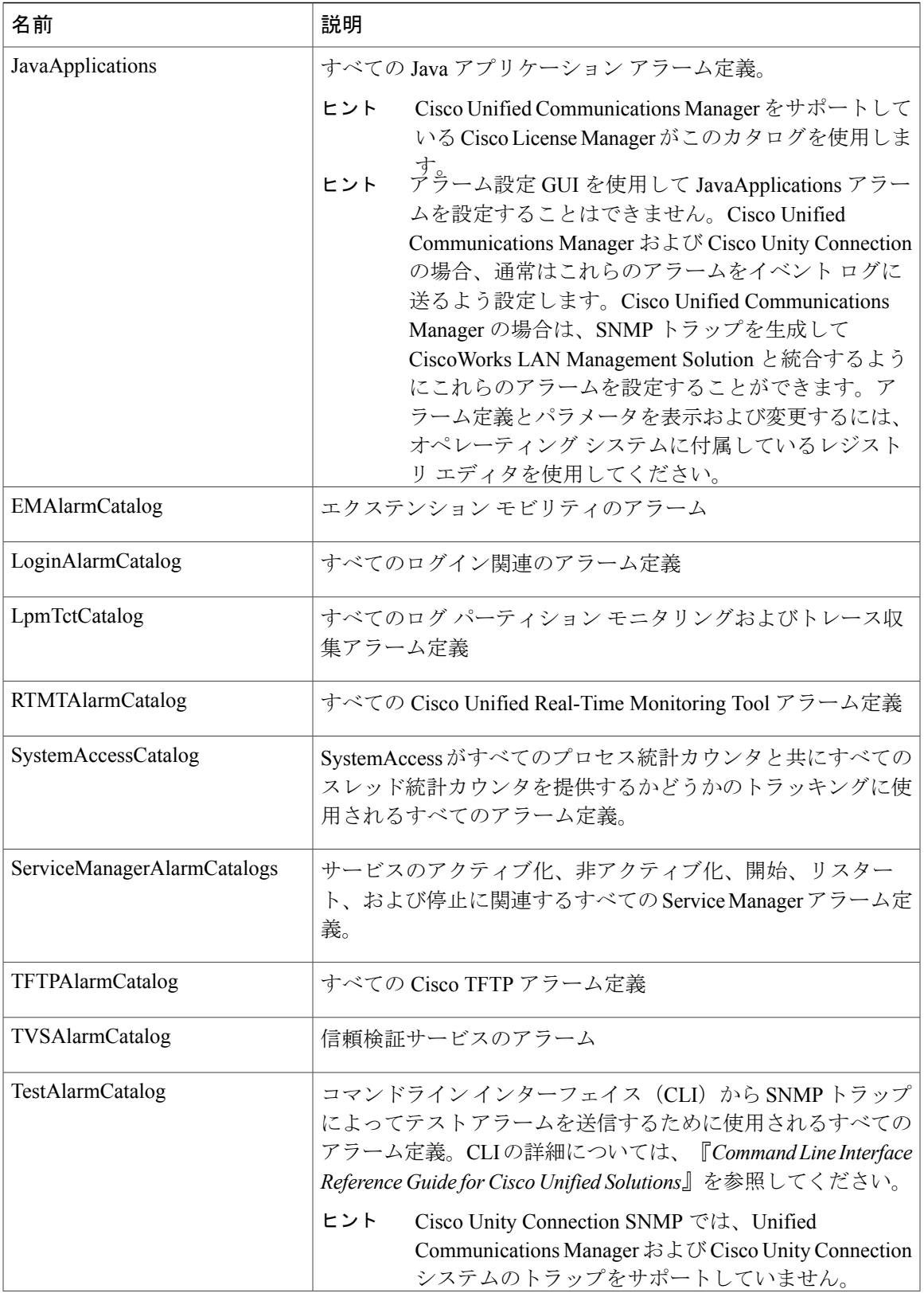

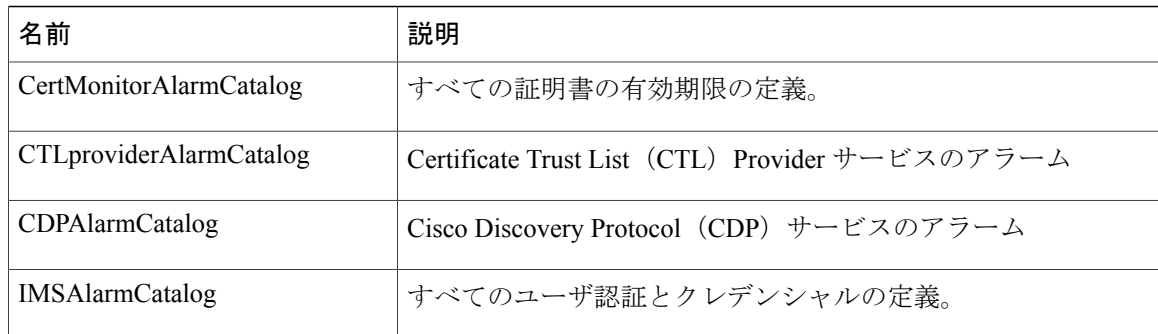

## **CallManager** アラーム カタログの説明

ここで説明する内容は、Cisco Unity Connection には適用されません。 次の表に、CallManager アラーム カタログの説明を示します。

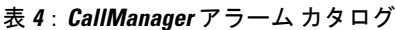

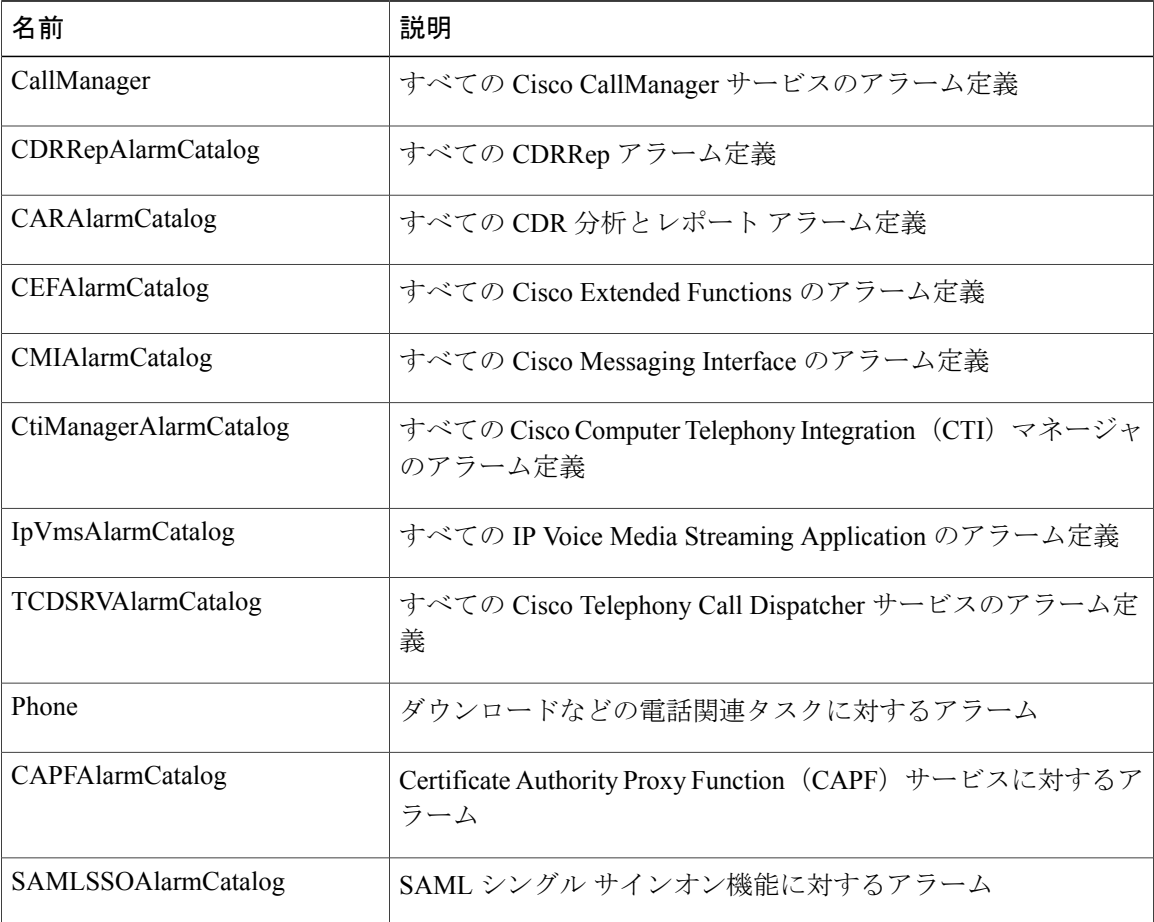

 $\mathbf I$ 

## **IM and Presence** アラーム カタログの説明

次の表に、IM and Presence Service アラーム カタログの説明を示します。

表 **5**:**IM and Presence Service** アラーム カタログ

| 名前                           | 説明                                                                                                    |
|------------------------------|----------------------------------------------------------------------------------------------------|
| CiscoUPSConfigAgent          | IM and Presence Service IDS データベースの構成変<br>更を IM and Presence Service SIP プロキシに通知す<br>る、すべての構成エージェントアラーム。             |
| CiscoUPInterclusterSyncAgent | クラスタ間ルーティングのために IM and Presence<br>Serviceクラスタ間でエンドユーザ情報を同期化す<br>る、すべてのクラスタ間同期エージェントアラー<br>$\Delta$                  |
| CiscoUPSPresenceEngine       | 可用性ステータスとユーザの通信機能に関する情<br>報を収集する、すべてのプレゼンスエンジンアラー<br>$\Delta$                                                        |
| CiscoUPSSIPProxy             | ルーティング、要求者識別、およびトランスポー<br>トの相互接続に関するすべてのSIPプロキシアラー<br>$\Delta$                                                       |
| <b>CiscoUPSSOAP</b>          | HTTPS を使用して外部クライアントとの間での安<br>全な SOAP インターフェイスを提供する、すべて<br>の Simple Object Access Protocol (SOAP) アラーム。               |
| CiscoUPSSyncAgent            | Cisco Unified Communications Manager $\geq \mathcal{D}$ IM and<br>Presence Service データの同期を保つすべての Sync<br>Agent アラーム。 |
| <b>CiscoUPXCP</b>            | IM and Presence Service 上の XCP コンポーネントと<br>サービスのステータスに関する情報を収集するす<br>べての XCP アラーム。                                   |
| CiscoUPServerRecoveryManager | プレゼンス冗長グループ内のノード間のフェール<br>オーバーおよびフォールバックプロセスに関する<br>すべての Server Recovery Manager アラーム。                               |
| CiscoUPReplWatcher           | IDS 複製状態をモニタするすべての ReplWatcher ア<br>ラーム。                                                                             |

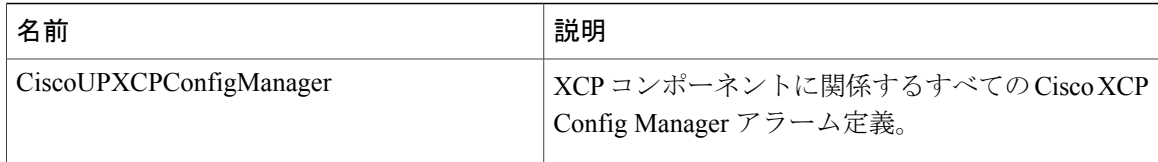

アラーム情報には、説明と推奨されるアクションが含まれているのに加えて、ローカル IM and Presence Service ノード以外の問題についてもトラブルシューティングを行うのに役立つ、アプリ ケーション名、サーバ名などが含まれています。

IM and Presence Service に固有のアラームの詳細については、『*System Error Messages for IM and Presence on Cisco Unified Communications Manager*』を参照してください。